**Java Native Access Полная версия Скачать бесплатно [Latest] 2022**

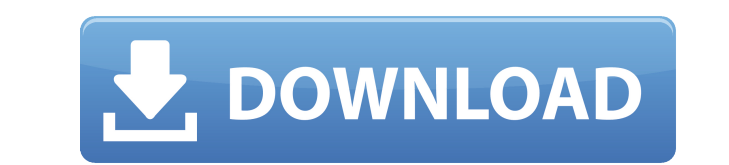

JNA предоставляет Java-программам легкий доступ к родным общим библиотекам (DLL в Windows) без написания чего-либо, кроме кода Java. Доступ является динамическим во время выполнения без генерации кода и в режиме вызова со без шаблонного кода! Никаких специальных настроек и нулевой потери производительности на стандартной 64-битной JVM. JNA делает больше: \* Поддержка динамической привязки к собственным библиотекам DLL с использованием обычны сопоставление собственных структур со структурами Java. \* Обеспечьте богатый набор служебных интерфейсов, которые помогут в создании чистых интерфейсов. \* Обеспечьте ограниченную поддержку прямого связывания с собственным аргументы и возвращать любые значения, которые вы ему дадите. Это идеально подходит для создания прототипов интерфейсов для собственных библиотек (DLL в Windows). Хотя он поддерживает передачу аргументов функции, JNA такж передать строку Java в собственную функцию в качестве первого параметра, если хотите реализовать приложение JNI. \*JNA не генерирует никакого кода, он не требует шаблонного для платформы. \*Вызовы собственного кода находятся примитивы, массивы и массивы массивов. Операции доступны для всех из них. \* Члены всех этих элементов являются динамическими (т. е. к ним можно получить доступ, используя имя типа). \* Доступны конструкторы, геттеры и сетте примитивные типы Java и все массивы Java и обратно. \*JNA может сопоставлять непримитивные и немассивные типы Java и обратно с дополнительным уровнем косвенности. \* Интерфейс Java. \* Вызывающие указывающие указывают интерфе создание массива Java из массива в стиле С. \*Возвращаемые значения автоматически сопоставляются с использованием типа Java. Для структур и массивов не требуется специальной обработки. \*Методы сопоставления могут вызывать

**Java Native Access Crack + With Serial Key Free Download [Updated]** 

\*Native — динамический вызов собственной функции. \*Call — вызывает встроенную функцию или метод. \*None — не вызывает встроенную функцию. \*Интерфейс — динамический вызов родного интерфейса. \*Static — вызывает статический м функцию. \*Value — вызывает собственное значение. \*Byte — вызывает собственный байт. \*Char — вызывает родной char. \*Double — вызывает нативный двойник. \*Float — вызывает собственный int. \*Long — вызывает нативное длинное з собственное перечисление. \*Класс — вызывает собственный класс. \*Str — вызывает собственную строку. \*Метод — вызывает собственный метод. \*Ref — вызывает собственный массив. \*Unsafe — вызывает родную небезопасность. \*Field типа. \*ArrayCopy — вызывает копию массива. \*ClassFromName — вызывает класс по имени. \* Classpath — использует путь к классам для поиска классов. \*Java — вызывает встроенную функцию jna. \*JavaArray — вызывает массив Java. логическое значение Java. \*JavaByte — вызывает байт Java. \*JavaChar — вызывает символ Java. \*JavaDouble — вызывает двойник Java. \*JavaFloat — вызывает java float. \*JavaLong — вызывает java int. \*JavaShort — вызывает шорт функцию Java. \*JavaThread — вызывает поток Java. \*JavaValue — вызывает значение Java. \*JavaObject — вызывает объект Java. \*ClassFromFQN — вызывает класс по fqn. \*NativeFromJava — инверсия 1eaed4ebc0

## **Java Native Access X64**

JNA предоставляет Java-программам легкий доступ к собственным общим библиотекам (DLL в Windows) без написания чего-либо, кроме кода Java — не требуется JNI или собственный код. Начало работы с JNA: Чтобы начать использова библиотекам (DLL в Windows) без написания чего-либо, кроме кода Java — не требуется JNI или собственный код. Доступ является динамическим во время выполнения без генерации кода. JNA позволяет вам напрямую вызывать нативны Большинство вызовов не требуют специальной обработки или настройки; шаблонный или сгенерированный код не требуется. Библиотека JNA использует небольшую заглушку собственного кода Разработчик использует интерфейс Java для о библиотеке. Это позволяет довольно легко использовать преимущества встроенных функций платформы, не неся больших накладных расходов на настройку и создание кода JNI для нескольких платформ. В то время как некоторое внимани себя библиотеку платформы со многими уже сопоставленными собственными функциями, а также набор служебных интерфейсов, которые упрощают собственный доступ. Получите Java Native Access (JNA) и попробуйте его, чтобы увидеть, программам легкий доступ к собственным общим библиотекам (DLL в Windows) без написания чего-либо, кроме кода Java — не требуется JNI или собственный код. Начало работы с JNA. Чтобы начать использовать JNA, установите JDK версии, Maven и следующих дополнительных пакетов: + + \* windowsutil \*\*\* + + + \* log4j-1.2-апи \*\* + + + Предпосылки Монтаж Подготовка Настройка сборки + + Установить: + + \$ cd NativeLibraryDemo + \$ mvn установить + + Я

## **What's New in the?**

Загрузите свой пакет на сайт подключаемых модулей NetBeans 8.0, и он появится в окне «Управление подключаемыми модулями». Чтобы убедиться, что вы успешно установили модулями» и выберите подключаемый модулями» и выберите п отображается в окне «Управление подключаемыми модулями», возможно, потребуется перезапустить NetBeans. Как добавить подключаемый модуль JNA в проект NetBeans Шаг 1: Создайте проект Java и назовите его JNA (или используйте проекта». Шаг 3. Откройте вкладку «Установленные плагины». Шаг 4. Нажмите кнопку «Обзор...», чтобы выбрать подключаемый модуль JNA для NetBeans. Шаг 5: Нажмите кнопку «Открыть», чтобы открыть плагин в окне «Свойства проек вам может потребоваться перезапустить NetBeans. Как добавить подключаемый модуль JNA в проект NetBeans? Щелкните Файл > Свойства проекта. Выберите вкладку «Установлено» в главном окне. Установите флажок рядом с плагином J правильно установили подключаемый модуль, выберите подключаемый модуль JNA из списка доступных подключаемых модулей. Если вы не видите плагин в капалоге плагин в каталоге плагинов. Как скомпилировать программу Java с помо помощью JNA, вам нужно добавить JNA в проект в виде библиотеки. Как только это будет сделано, вам нужно добавить в вашу программу объявления собственного интерфейса функций. Объявление интерфейса JNA состоит из двух частей часть называется разделом экспорта и используется JNA для создания интерфейса функции для вашего собственного кода. Скомпилируйте код Java один раз для каждой платформы, которую вы хотите поддерживать. (Windows, Linux, Ma вашего проекта. Добавьте JNA в проект с помощью окна свойств проекта (см. выше) Добавить "

## **System Requirements:**

Процессор: Intel Core i3-2330М (двухъядерный) или лучше Память: 4 ГБ ОЗУ Графика: Intel HD Graphics 4000 или лучше DirectX: версия 9.0с Сеть: широкополосное подключение к Интернету Хранилище: 25 ГБ свободного места Звуков поддерживаются. Клавиатура и мышь: клавиатура и мышь Microsoft Natural или аналогичное устройство. Как: Загрузите игру, запустите главное меню, выберите «Создать новый».